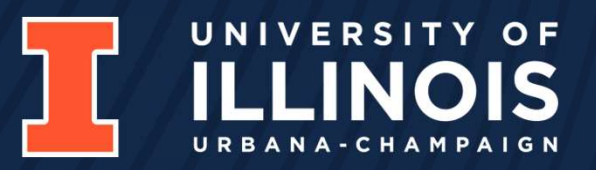

# CS423 MP1 Walkthrough S e p 1 2

Jiyuan Zhang

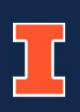

# What You Need

## Required Items

- Completed MP0.
- Able to read, write, and debug program codes written in C language. • Use Elixir Cross Referencer to help you go through codes.<br>• Able to read, write, and debug program codes written in C language.<br>• Have a handy code editor.<br>• fivou need some recommendations: VSCode, Neovim, or GNU Emacs

## Recommended Items

- Have a handy code editor.
	- If you need some recommendations: VSCode, Neovim, or GNU Emacs
- Use Linux Kernel Documentation to help you understand concepts.
	- https://www.kernel.org/doc/html/v5.15/index.html
- Able to read, write, and debug program codes written in C I<br>
Recommended Items<br>
 Have a handy code editor.<br>
 If you need some recommendations: VSCode, Neovim, or GNU Emac:<br>
 Use Linux Kernel Documentation to help you
	-

# Before You Start

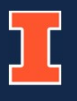

# Get Your Starter Code

## Accept the Assignment on GitHub Classroom First.

- Go to this link: https://classroom.github.com/a/P4KJTn7f
- Login your GitHub account and find your Email.
- Accept the assignment.
- The starter code will be available in the repo created.

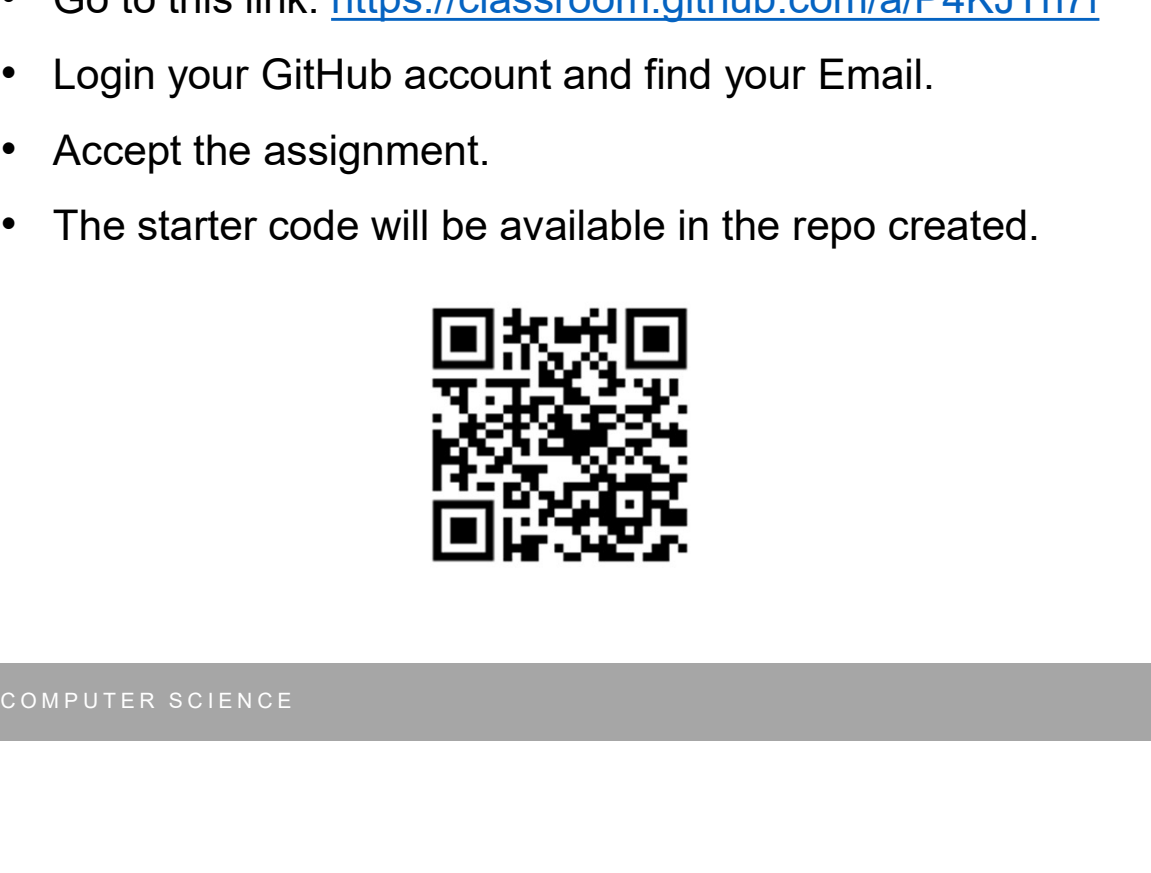

## Join the classroom: cs423-ujuc-classroom-2023Fall

To join the GitHub Classroom for this course, please select yourself from the list below to associate your GitHub account with your school's identifier (i.e., your name, ID, or email).

Can't find your name? Skip to the next step →

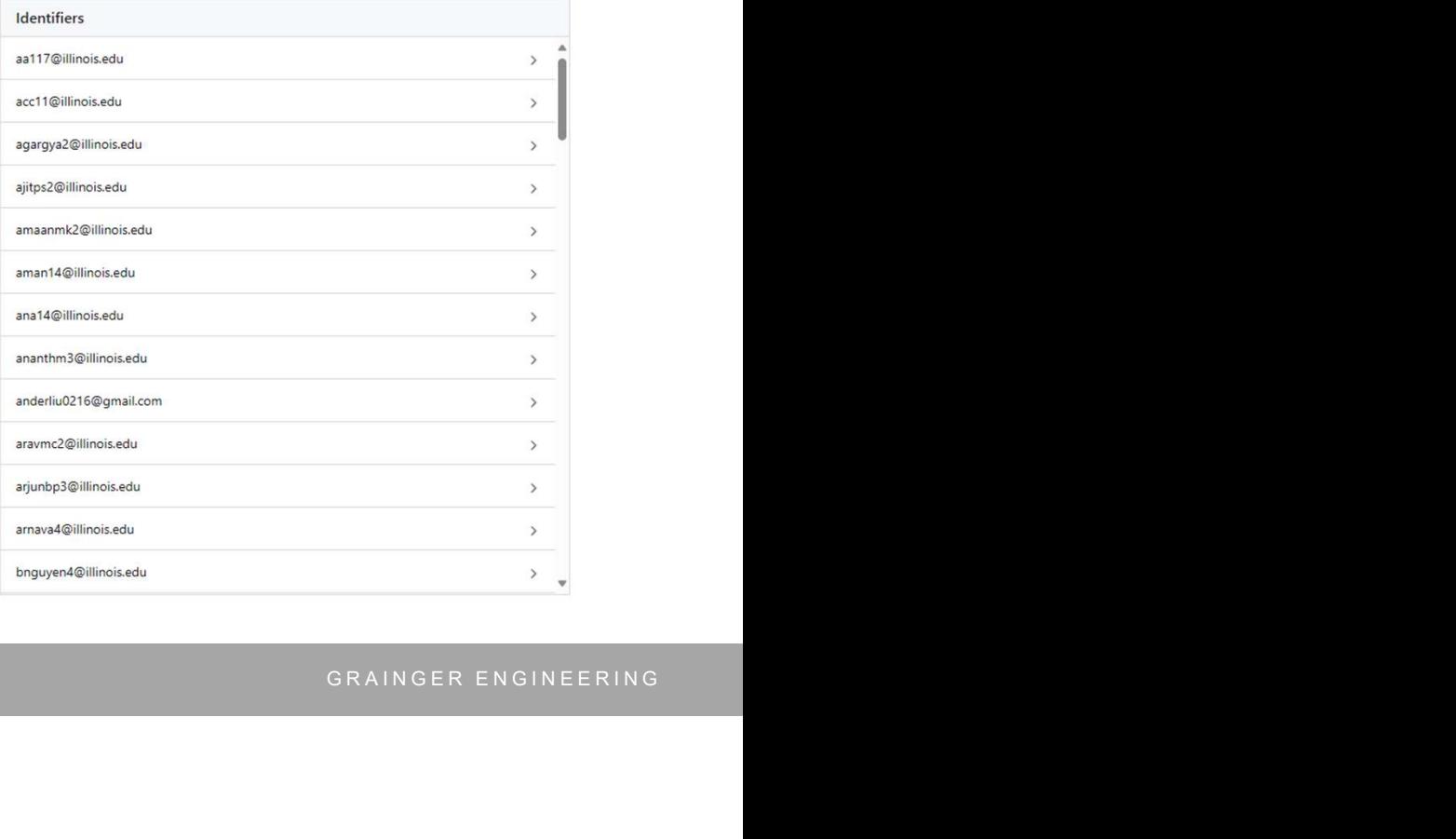

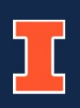

# About Kernel Programming

- Lack of Isolation
	- Unhandled exception in a user program: The program dead
	- Unhandled exception in the kernel: The system dead
- Preemption is not Always Available
	- Infinite loop and dead locks are fatal
	- Make sure you use loops and locks carefully
- Lack of User Library
- You will deal with a new set of functions (e.g. kmalloc, printk, snprintf) • Unhandled exception in the kernel: The system dead<br>• Preemption is not Always Available<br>• Infinite loop and dead locks are fatal<br>• Make sure you use loops and locks carefully<br>• Lack of User Library<br>• You will deal with a
- No Floating Points
	- You will destroy user program's calculation results

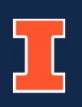

# The Task

- A kernel module that measures the User Space CPU Time (User Time) of processes.
	- It allows **multiple** processes to register themselves and monitor their CPU usage concurrently
- A user program that does some work and then checks its User Time. • A user program that does some work and then checks its<br>• It communicates with your kernel module to register itself and read User<br>• The kernel module and user program communicates via a R<br>• A README file to briefly intro
	- It communicates with your kernel module to register itself and read User Time info.
- The kernel module and user program communicates via a **Proc Filesystem Entry**.
- A README file to briefly introduce the tasks you have done.

# About MP1

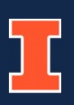

# Component Overview

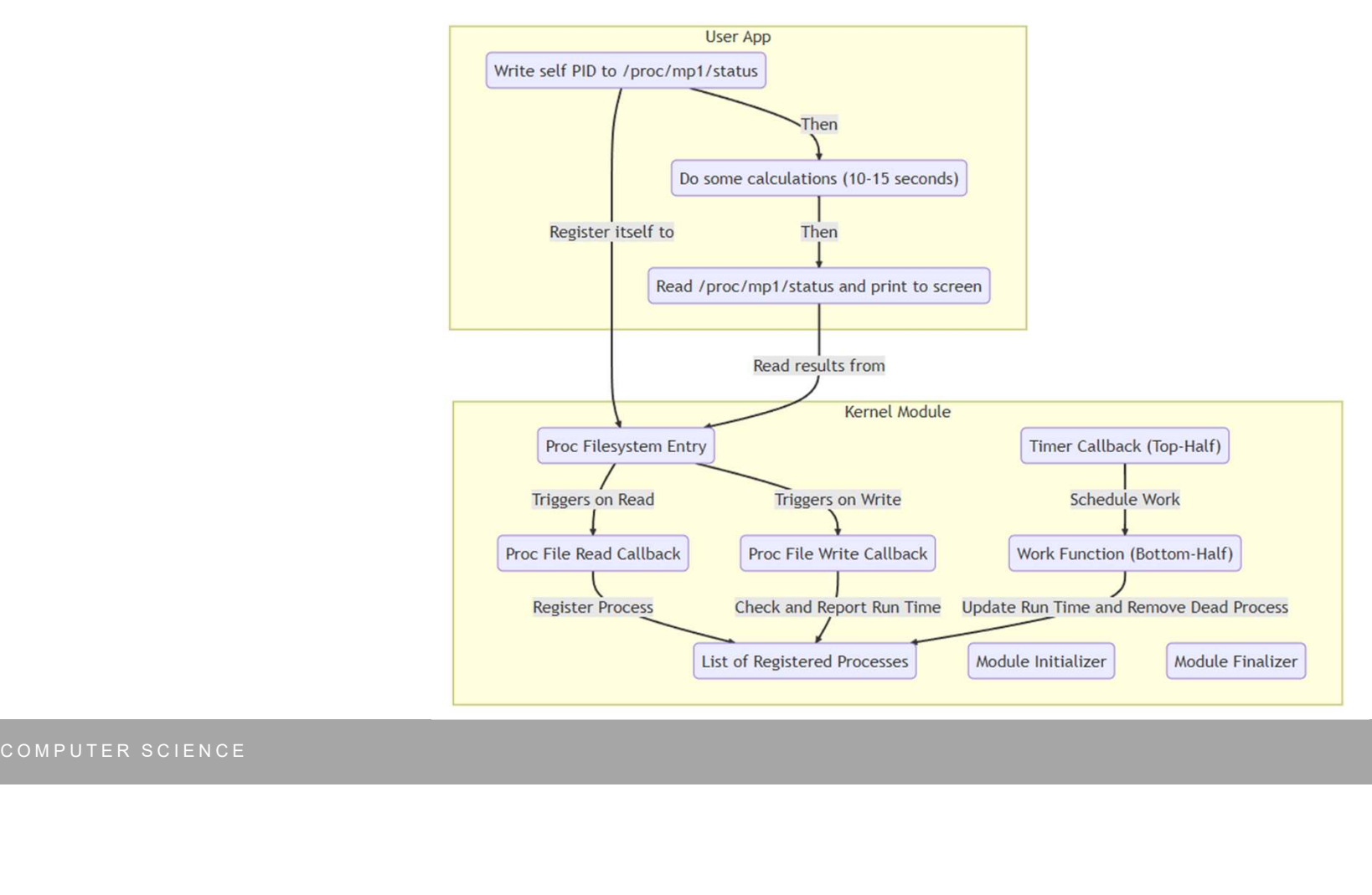

GRAINGER ENGINEERING

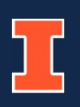

# The Kernel Module

- The kernel module should be your main focus. It contains three parts: • A Particular Controllers and the space of the space of the space of the space of the space Runtime to track user program lists and do init/uninit jobs.<br>• A Proc Files**ystem Entry** to hand read and write requests for user
	-
	-
	- A Periodic Work to update User Time for programs.

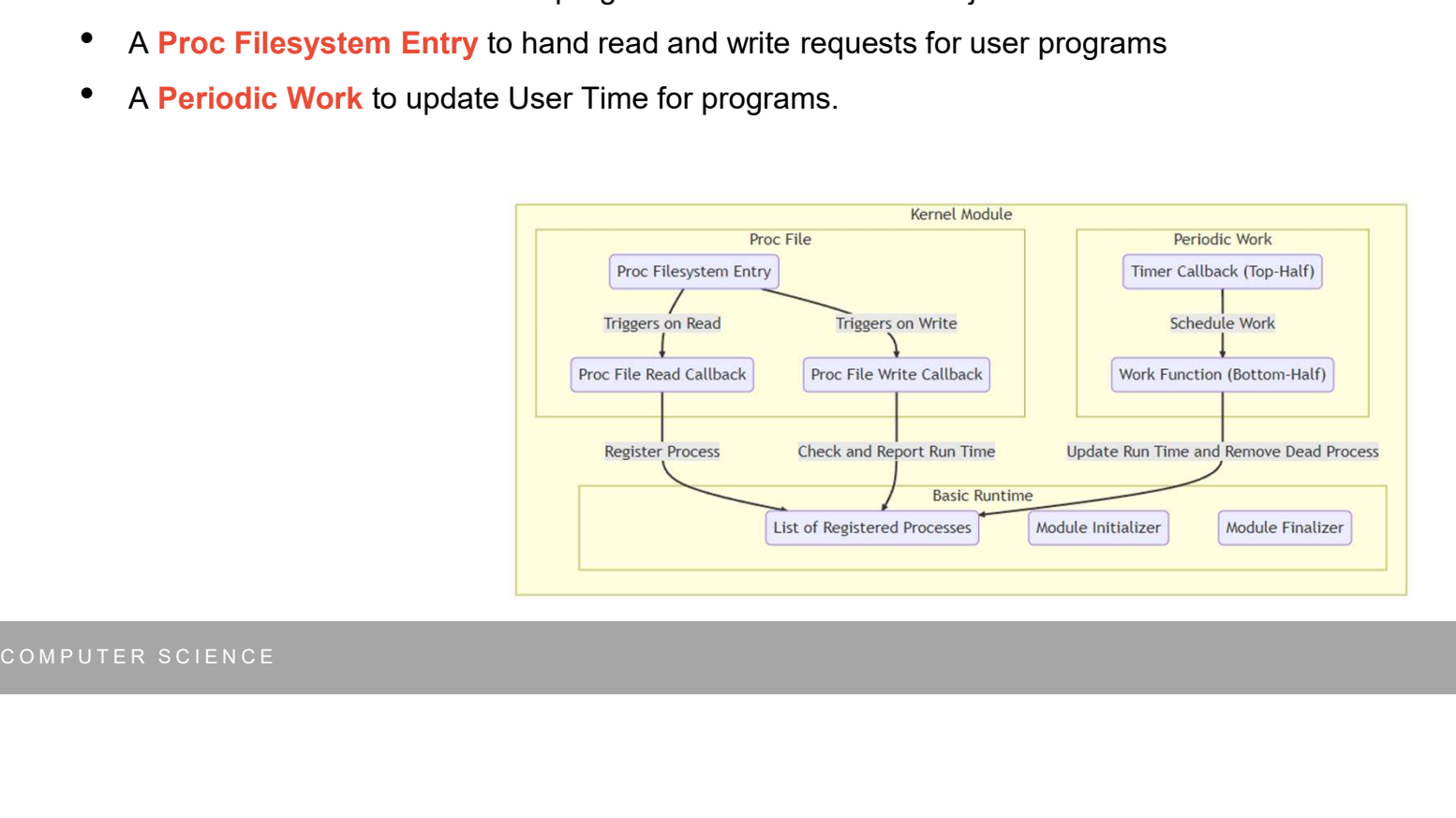

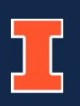

- About MP1<br>The Kernel Module Basic Runtime<br>• An initializer that allocates memory, lock, list, etc. when loading the module. • An initializer that allocates memory, lock, list, etc. when loading the module.
- An finalizer that deallocates the resources you allocated when unloading the module.
- A Linked List to store the User Times of registered processes.

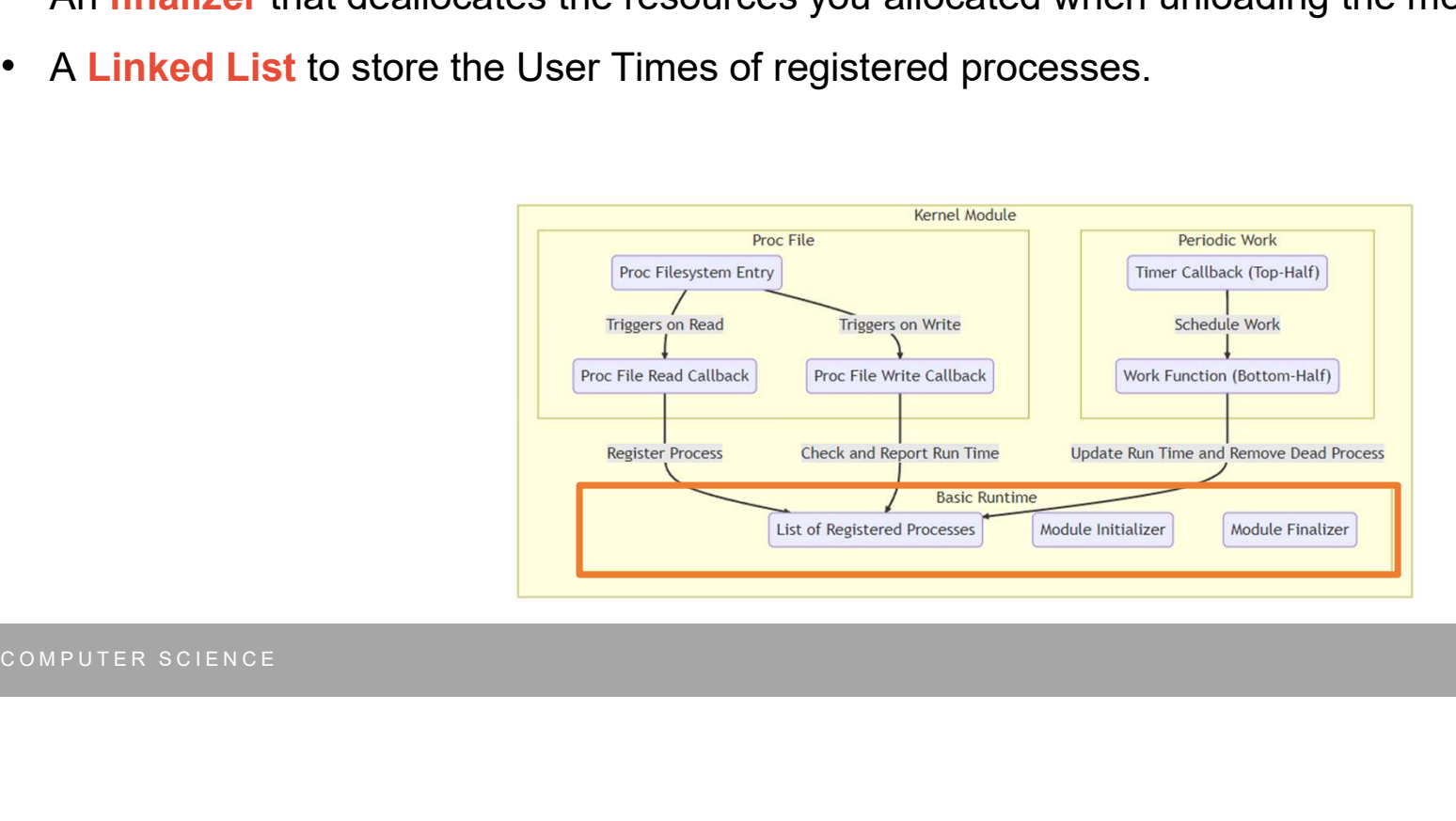

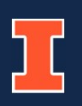

# About MP1<br>The Kernel Module – Basic Runtime<br>• The initializer will be automatically called when inserting your module into a l

- The **initializer** will be automatically called when inserting your module into a Linux kernel. • You can check references of the APIs in Elixir Cross Referencer to see their real-world use cases for better understanding.<br>
• The entry point is provided in the **starter code.**<br>
• The entry point is provided in the **sta** 
	- The entry point is provided in the **starter code**.
- The **finalizer** will be automatically called when unloading your module.
	- The entry point is provided in the **starter code** as well.
- To store the User Times of registered processes, you should use the Linked List. • The **finalizer** will be automatically called when unloading ye<br>• The entry point is provided in the **starter code** as well.<br>• To store the User Times of registered processes, you shoul<br>• The length of list is unknown dur
	- The length of list is unknown during compile time.
	- Items may be removed from the middle of the list. (You may want to remove dead processes from the list)
	- You can check *include/linux/list.h* for Linux APIs on Linked List operations.
	-

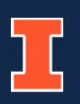

- About MP1<br>The Kernel Module Periodic Work<br>• Set a Timer in kernel to update the User Time of processes periodically (once • Set a Timer in kernel to update the User Time of processes periodically (once per 5 seconds).
- The Timer will invoke a **Callback** when it is due.
- The Callback should use **Workqueue** to enqueue a Worker to do the real job.
- The **Worker** will be automatically called on a kernel thread when it is leaving the queue.

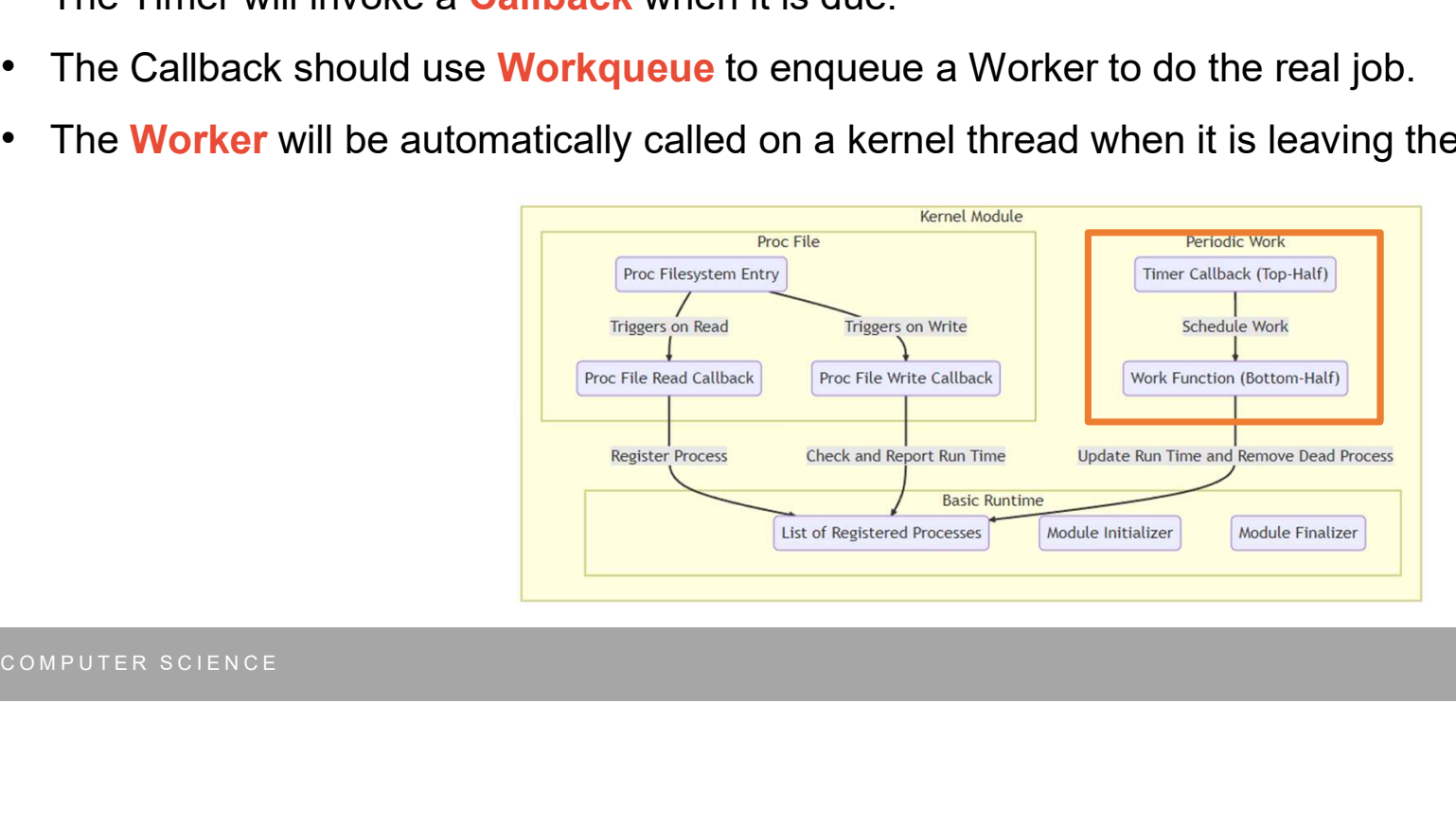

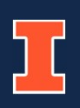

# About MP1<br>The Kernel Module – Periodic Work<br>• Why so complex? **Example Module — Periodic Work**<br>• The registered process list may be very long.<br>• It may also needs to wait on locks.<br>• It is better not blocking the Timers for too long as this may affect other Timers in the system.<br>• Mo

- Why so complex?
	- The registered process list may be very long.
	- It may also needs to wait on locks.
	- It is better not blocking the Timers for too long as this may affect other Timers in the system.
- Where to look at:
	- Timer API is defined in include/linux/timer.h
	-
	- A good use case is samples/ftrace/sample-trace-array.c#L24-L44,L79-L80
- Challenge: Linux Timer only fires once, how to make it fire multiple time in a fixed interval? • It may also needs to wait on locks.<br>• It is better not blocking the Timers for too long as this may affect other<br>• Where to look at:<br>• Timer API is defined in include/linux/timer.h<br>• Workqueue API is defined in include/l
	- Answer: In the Timer Callback, modify the timer itself to fire again after another 5 seconds.

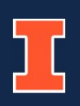

# About MP1<br>The Kernel Module – Periodic Work<br>• What to do in the Timer Callback? **Fine Kernel Module – Periodic Work<br>• What to do in the Timer Callback?<br>• Reset the Timer so that it can fire again after another 5 seconds<br>• Enqueue a Worker onto the Workqueue<br>• What to do in the Workqueue Worker?<br>• Loc**

- What to do in the Timer Callback?
	- Reset the Timer so that it can fire again after another 5 seconds
	- Enqueue a Worker onto the Workqueue
- 
- Lock the process list using Mutex to prevent race conditions with the Proc File handlers • Enqueue a Worker onto the Workqueue<br>
• What to do in the Workqueue Worker?<br>
• Lock the process list using Mutex to prevent race conditions with the Process the process list using Mutex to prevent race conditions with the
	- Iterate through the registered process list
	- Check if each process is still alive and their up-to-date User Timer
	- Update the process entry to record the newest User Time if the process is alive
	- Remove the process from the list if it is dead

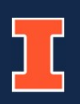

# About MP1<br>The Kernel Module – Proc Filesystem Entry<br>• Allow the user program to communicate with your module and get results. (File perm: 066

- Allow the user program to communicate with your module and get results. (File perm: 0666)
- Locates at /proc/mp1/status. Create the **folder** /proc/mp1 first, then the file /proc/mp1/status.
- Read: Report the User Time of all registered processes.
- Write: Register a new process using the PID of the process.

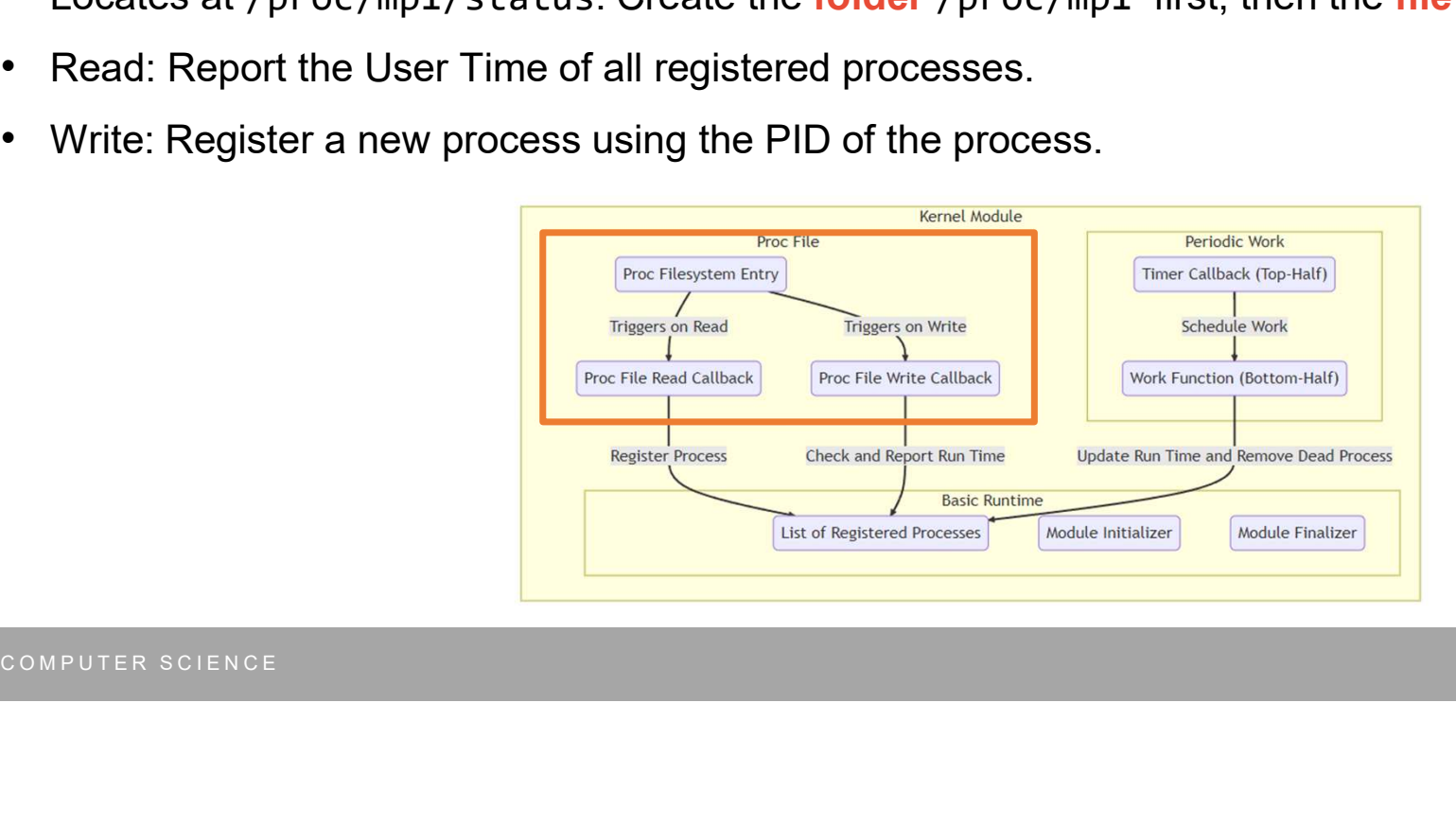

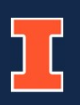

# About MP1<br>The Kernel Module – Proc Filesystem Entry<br>• The functions to create Proc Filesystem folders and files are in include/linux/proc\_fs

- The functions to create Proc Filesystem folders and files are in **include/linux/proc** fs.h.
	- See fs/lockd/procfs.c#L70-L92 for a simple real-world use case on creating/destroying Proc Filesystem Entries
	- See fs/jfs/jfs\_debug.c#L20-L52 for a simple real-world use case on handling read/write for Proc Filesystem Entries
- You will need to deal with "user pointers", i.e. pointers that are unsafe to deference in kernel space.
	- Kernel marks this type of pointers in this format: void user \*ptr
	- You need to copy them to/from kernel space to access them safely.
	- Use functions such as copy from user() or copy to user() before accessing them to eliminate security warnings.
- You will need to parse and format strings to/from integers • See fs/jfs/jfs\_debug.c#L20-L52 for a simple real-world use case<br>• You will need to deal with "user pointers", i.e. pointers that a<br>• Kernel marks this type of pointers in this format: void \_\_\_\_\_\_\_\_\_\_\_\_\_\_\_\_\_\_\_\_\_\_\_\_\_\_\_\_\_\_\_
	- Use functions such as **snprintf()** (print to a buffer) or **kstrtoint()** (parse string to int)

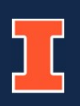

# About MP1<br>The Kernel Module – Proc Filesystem Entry<br>

• Example for Write

## • Example for Read

Example for Nead<br>  $\begin{aligned} \text{echo "1"} > \text{/proc/mpl/status} &\# \text{re} \\ \text{Example for Read} &\# \text{ read all registered PIBs and} \\ &\frac{\text{cat } \text{/proc/mpl/status}}{1728: 3317982} \\ &\frac{17743: 3421024}{1743: 3421024} \end{aligned}$ 

GRAINGER ENGINEERING

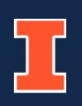

- About MP1<br>The Kernel Module Others<br>• Use Mutex lock to prevent race conditions between Proc File requests and pe • Use Mutex lock to prevent race conditions between Proc File requests and periodic updates
	- Defined in include/linux/mutex.h
- Use Slab allocator to allocate memories
	- Defined in include/linux/slab.h
- Don't worry on checking the liveness and User Time of processes • Use Slab allocator to allocate memories<br>• Defined in include/linux/slab.h<br>• Don't worry on checking the liveness and User Time of proor<br>• A function will be given to you as a part of the starter code<br>• COMPUTER SCIENCE
	- A function will be given to you as a part of the starter code

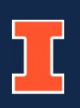

# The User Program

- Get its own PID using getpid()
- Register itself to your kernel module via writing the PID to /proc/mp1/status
- Do 10-15 sec calculation (provided as a part of starter code)
- Read the User Time output from /proc/mp1/status, print to console, and exit

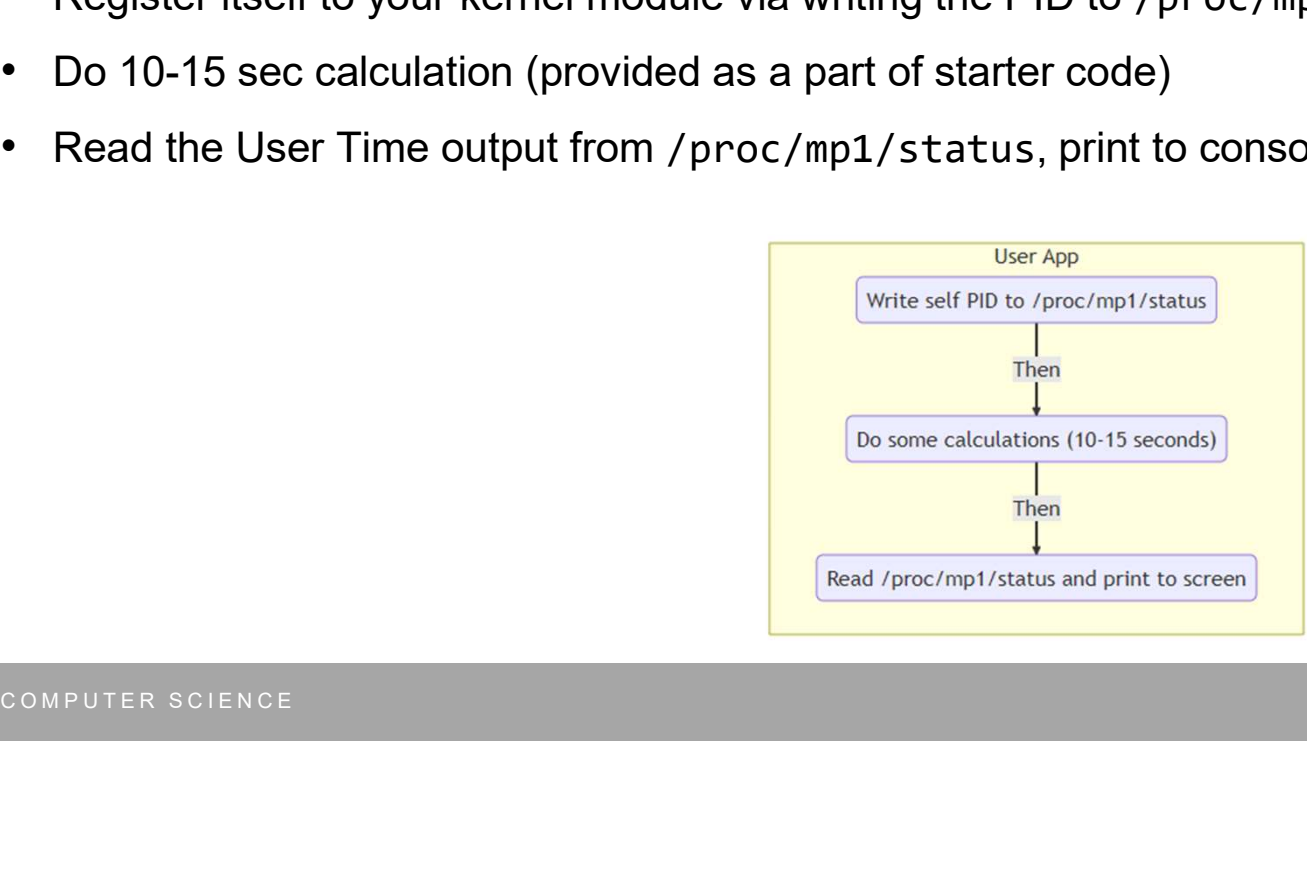

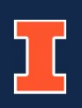

# Write a README file

- Edit the README.md in your GitHub starter code repo
- Briefly describe how you design and implement each parts of the kernel module • Briefly describe how you design and implement each parts<br>• E.g. which system API used in what part, how parts interact with each<br>• If your code failed to run correctly on the test machine, this<br>• Don't need to be very de
	- E.g. which system API used in what part, how parts interact with each other, anything special with your implementation
- If your code failed to run correctly on the test machine, this will help you get partial grade
- Don't need to be very detailed
- No word limit

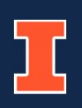

# Submission

- Push all your works into your GitHub repo (the repo containing your starter code)
- Grading will be based on your last commit pushed before the deadline • Grading will be based on your last commit pushed before the Crading will be based on your last commit pushed before the TAs will compile and run your code on a MP0 VM to see if i<br>• Deadline: Sep 26<sup>th</sup> at 11:59 PM CT<br>• D
- TAs will compile and run your code on a MP0 VM to see if it works
- Deadline: Sep 26th at 11:59 PM CT

# About MP1

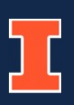

# Recap and Q&A

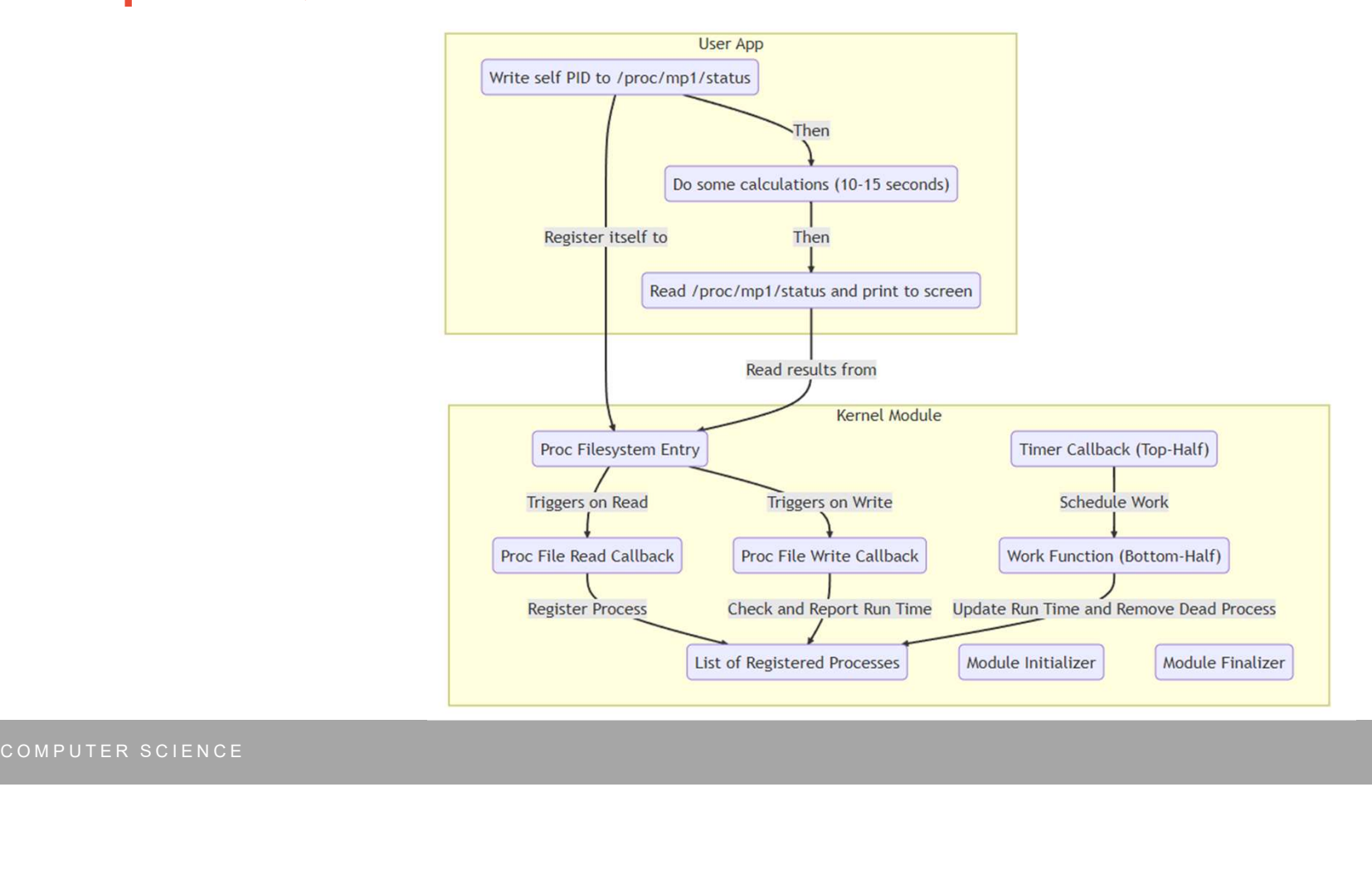

GRAINGER ENGINEERING